#### **GEOFISH - LINKING PARTICLE TRACKING MODELS WITH GIS**

Tiffany C. Vance<sup>1</sup>, Sharon Mesick and Christopher W. Moore NOAA/NMFS, Seattle, Washington; NOAA/PMEL, Seattle, Washington; NOAA/NCDDC, Stennis Space Center, Mississippi

#### 1. INTRODUCTION

The recent emphasis on an ecosystem approach to management of commercial fisheries leads to increasing dependence on models and modeling. As models become more complex and increased computational resources allow for the routine use of three-dimensional models, interpreting the ever larger and more complex output becomes a greater challenge. The objective of this project is to investigate how models and a geographic information system (GIS) can be tightly coupled to provide easier manipulation of the model parameters, rapid interaction with the model, and enhanced analysis and 3-D visualization of the results.

To do this we take advantage of two existing GIS-based architectures - a particle tracking model in the Chesapeake Bay Oyster Larvae Tracker (CBOLT) and a visualization tool called GeoModeler. Additionally, a variety of Java-based tools provide other parts of the functionality needed for truly threedimensional displays and analyses of model output.

The Chesapeake Bay Oyster Larvae Tracker (CBOLT) is an integrated system of components that allow users to control a particle tracking model, and then examine the output as geospatial features in a Webbased map interface. CBOLT uses an ArcIMS interface to allow users to input model parameters for a particle tracking model, sends these parameters off to computational engine, returns results to a database, and then plots them in 2-D. While CBOLT is currently a specialized system for showing larvae tracking results, it was written in such a way that it could be broken into reusable components. We use these components for the initial setting of model parameters, the passing of parameters to the model and the storage of the results of model runs in a spatial database.

GeoModeler is used for visualization and analysis of the results in 2- and 3-D. GeoModeler uses Java and a GUI to set up model display parameters, allows for 3-D display/manipulation, and provides analytical tools via Java, VTK and ArcEngine.

As an example, we present results that integrate a particle tracking model for Bering Sea northern rock sole ( *Lepidopsetta polyxystra* ) with the GIS-based visualization and analysis tools.

### 2. BACKGROUND

The use of ecosystem analyses to understand the larger patterns in a fishery or ecosystem leads to increasing dependence on models and modeling. As models become more complex and increased computational resources allow for the routine use of three-dimensional models, interpreting the ever larger and more complex output becomes a greater challenge. Models provide a way to simplify reality to increase understanding of systems such as ecosystems. A complex system is reduced to a set of tractable questions and parameters are adjusted to simulate a variety of situations. Models are used in fisheries to understand systems from the life cycle of individual fish to the patterns of food webs in ecosystems.

While models provide important information, interpreting the output can be difficult. The output is extensive and multidimensional and not amenable to straightforward interpretation. The results of models may be in file formats that are hard to integrate with other types of data and with analysis tools. Ideally, the analytical process would be rapid and iterative, with the user able to test ideas, gain immediate visual feedback and rapidly run another model run or analysis. Important

<sup>&</sup>lt;sup>1</sup> Contact author: Tiffany C. Vance, NOAA/NMFS, 7600 Sand Point Way NE, Seattle Wa. 98115 USA tel: +01.206.526.6767 email: tiffany.c.vance@noaa.gov

variables and relationships may become apparent during this process. A tight linking of data access, processing, and visualization is essential. Previous approaches to making the output data more easily analyzed include creating a MATLAB-based tool to analyze and plot two-dimensional data. But, as these types of models are more frequently producing three-dimensional output, more advanced visualization tools are now needed.

A GIS provides tools for handling disparate types of data, have strong 2-D analytical tools and

based map interface. CBOLT allows a user to input model parameters for a particle tracking model, sends these parameters off to compute engine, returns results to a database, and then plots them in 2-D. The CBOLT application (Figure 1) uses an ArcIMS interface to set up model parameters. A three-dimensional circulation model written in FORTRAN and C generates a circulation field for the particle tracking model. The particle tracking model is written in C++. The results of the model are in netCDF and are converted to geospatial

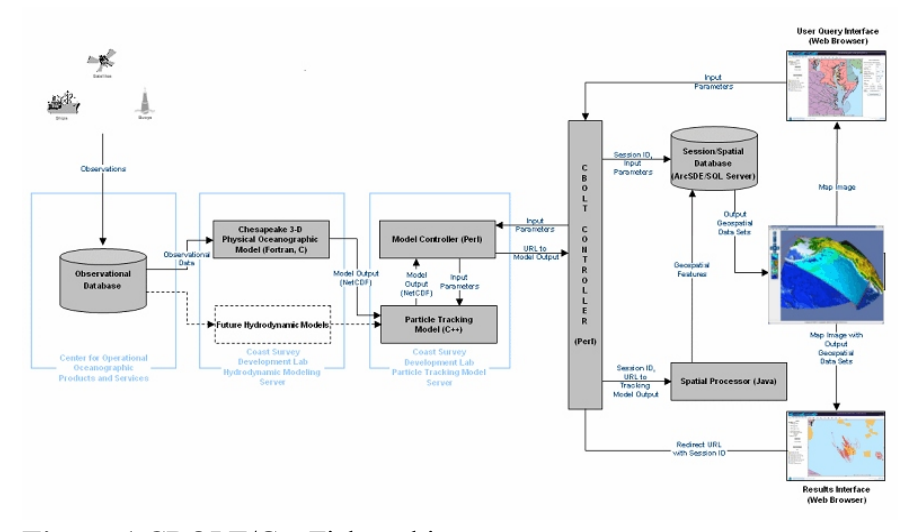

# **Figure 1** CBOLT/GeoFish architecture

provide excellent 2- and 3-D visualizations and displays. They also include new capabilities to handle netCDF files, a standard for model output, natively within the GIS. However, they are not powerful enough to run true ecosystem models and have limited abilities to analyze and display data in three-dimensions. This can be a problem as models such as the Regional Ocean Model System (ROMS) models are fully threedimensional and much potential information is lost when the results are shown in 2-D. Visualization tools such as Java3D, Visualization ToolKit (VTK) and GeoModeler provide 3-D visualization and analysis and allow scientists to add analyze patterns in model results. CBOLT provides easy setup of model parameters, handoff to a compute engine and storage of results and metadata in a database.

### 3. SOFTWARE PACKAGES

The Chesapeake Bay Oyster Larvae Tracker (CBOLT) is an integrated system of components that allow users to control a particle tracking model, and then examine the output as geospatial features in a Web-

features using a Java-based processor. They are stored in a file-based geodatabase

While CBOLT is currently a specialized system for showing larvae tracking results, it was written in such a way that it could be broken into reusable components. We use these components for the initial setting of model parameters, the passing of parameters to the model and the storage of the results of model runs in a spatial database. We also use the 2-D display components with an ArcIMS map server for map-based output.

GeoModeler uses Java and a GUI to set up model display parameters, allows for 3-D display/manipulation, and provides analytical tools via Java, VTK and ArcEngine. GeoModeler was developed to exploit the fact that GIS packages are starting to expose code and objects to allow closer coupling of core GIS functionality and analytical/modeling tools. With GeoModeler we are able to directly integrate GIS and modeling capabilities in support of management and decision making. Through the use of Java-based API's and connectors, scientists and managers are able to use a GIS-based graphical interface to select the data to be used in a scenario, set the weights for factors in the

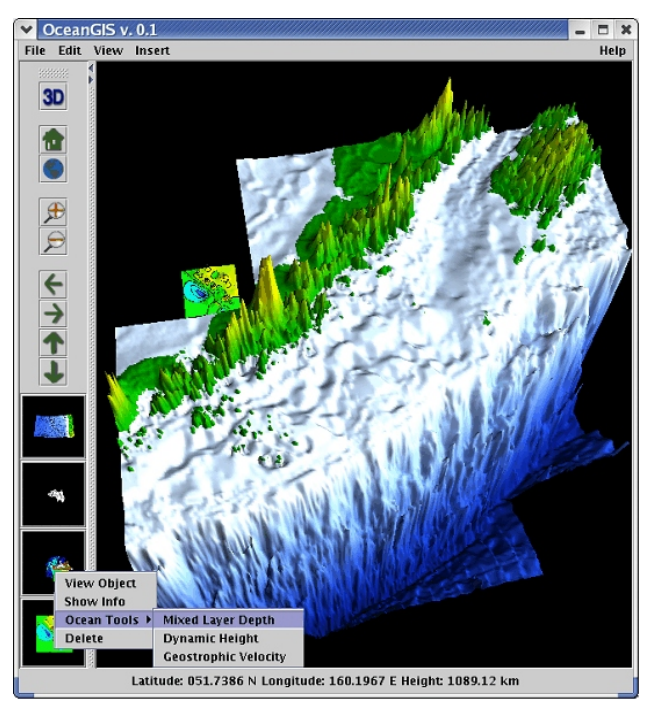

**Figure 2** GeoFish interface for CTD data

model and run the model. The GeoModeler interface and display uses graphical objects to provide functionality related to the type of data being displayed. As a data layer is added, the relevant tools for analyses are exposed for use. Data can be read directly from an OPeNDAP server by the Java code in GeoModeler. GeoModeler has been used for displaying results from the Regional Ocean Modeling System (ROMS) circulation model. As with CBOLT, GeoModeler was designed in components. We use the GeoModeler components for I/O with oceanic models such as ROMS, and for 3-D display and analysis. Analysis tools include capabilities such as volume on volume intersections. Display components include pan, zoom, slice, and adding and removing data layers.

In implementing other particle tracking models, we plan to use a proprietary package from Environmental Systems Research Institute (ESRI) called ArcGIS Engine and implementations of ArcObjects [[www.esri.com](http://www.esri.com)] to provide spatial analytical tools. ArcEngine is a simple API-neutral cross-platform development environment for ArcObjects - the C++ component technology framework used to build ArcGIS. ArcObjects are the core of the ArcGIS functionality and include tools such as overlay (union, intersect), proximity (buffer, point distance), surface analysis (aspect, hillshade, slope), and data conversion (shapefile, coverage and DEM to geodatabase). ArcEngine's object library makes full GIS functionality

available though fine and coarse-grained components that can be implemented in Java and other environments. Using ArcEngine, solutions can be built and deployed to users without requiring the ArcGIS Desktop applications (ArcMap, ArcCatalog) to be present on the same machine. It supports all the standard development environments, including Java, and C++, and all the major operating systems.

### 4. PROTOTYPES

In creating GeoFish (Figure 2), we provide a prototype of how one might integrate a GIS with a number of oceanographic and fisheries models. With this tool, scientists and managers are able to use a graphical interface to display datasets, select the data to be used in a scenario, set the weights for factors in the model and execute the model on a compute server. The results are returned to the GIS for display and spatial analysis. The project creates a framework for linking to other types of back-end fisheries, oceanographic, and ecosystem models written in a variety of programming languages.

Current prototype applications include two examples - one an oceanographic model and the other an example of particle tracking for oyster larvae. The first involves setting parameters for a regional ocean modeling system (ROMS) model and displaying results draped over a three-dimensional globe. The second

allows the setting of sources for dispersion of oyster larvae in Chesapeake Bay and the display of the resulting dispersion tracks in two and three-dimensions.

The second implementation is an ArcIMS and VTK-based interface to a Lagrangian particle tracking model. CBOLT uses an ArcIMS-based front end to set different types of circulation models or other databases or storage schema. The CBOLT/GeoFish architecture will also be applied to a model of the distribution and transport patterns of northern rock sole, Lepidopsetta polyxystra, larvae in the southeastern Bering Sea (Lanksbury et al., 2007).

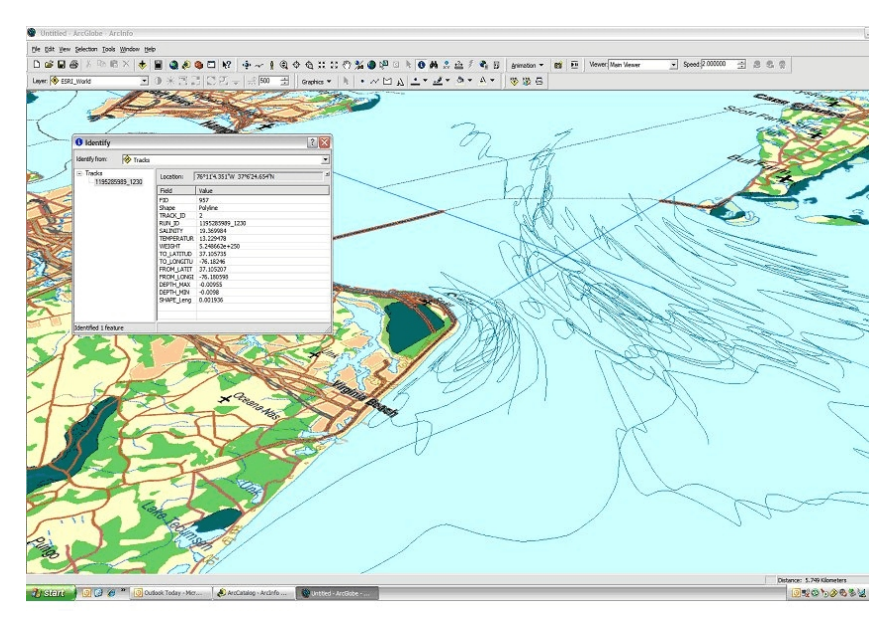

**Figure 3** CBOLT output displayed in GeoFish GIS interface

the source for the larvae, the duration of the model run and whether the model should be run forwards or backwards in time

(http://gis2.esri.com/library/userconf/proc06/papers/abst racts/a2095.html). CBOLT allows the user to "seed" a region or area with larvae and watch how they disperse based upon a hydrodynamic circulation model. The user sets parameters for the model run including the release location for the larvae, the release data and time, the run duration and direction, the number of larvae to release and the type of spatial output. The particle tracking model is run and the results are returned as a netCDF file which is translated and stored at geospatial features. The output is a three-dimensional grid of the trajectories of the larvae over time. The features can be shown as a two-dimensional map in an ArcIMS and as a three-dimensional visualization in GeoFish (Figure 3). The ArcIMS renderer (Figure 4) provides analyses such as spatial queries and buffering. The GeoFish renderer allows for color-coding of the tracks, overlays of other parameters stored in shapefiles and netCDF files, and zoom, pan and rotation of the visualization for user exploration. CBOLT is composed of modules and is intended to allow the insertion of new modules such as

### 5. CONCLUSIONS

Extending GIS functionality beyond analysis to scientific modeling would enhance the ability of NOAA scientists to evaluate and respond to crises. The ability to set parameters for, run and visualize the results of oceanographic and fisheries models improves our ability to support ecosystem based analyses. The project takes advantage of developments both in GIS and modeling technology. ArcEngine is the state-of-the-art for integration of GIS functionality in applications. The portability of Java allows for interaction with larger datasets and may allow for distributed computation. Use of the models enables us to make the comparison and computation techniques available within geographically distributed research groups. Using the newly available ArcEngine for access to the ArcObjects and models will enhance existing capabilities.

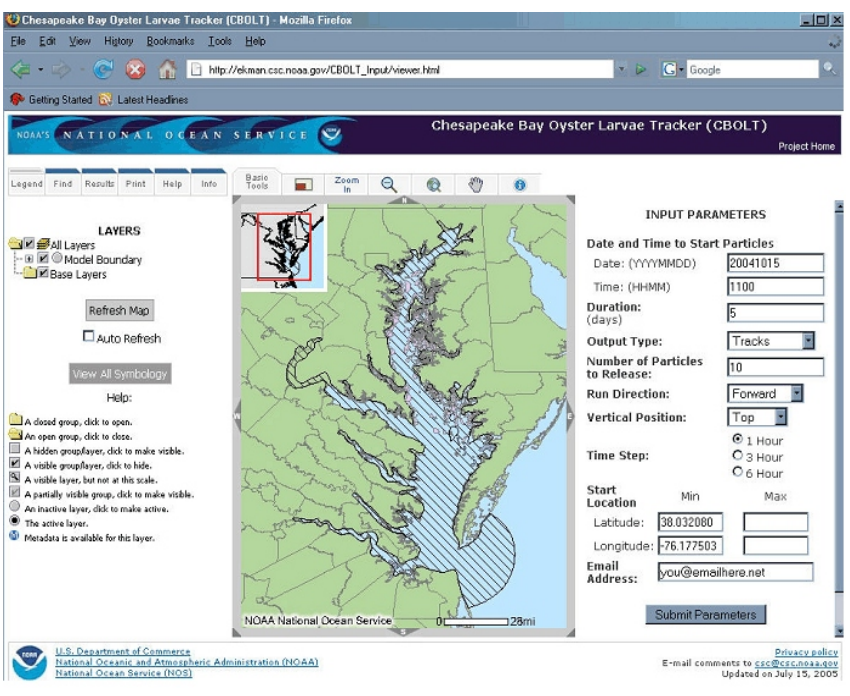

**Figure 4** CBOLT/GeoFish interface

## 6. ACKNOWLEDGMENTS AND DISCLAIMERS

Funding for this project was provided by the High Performance Computing and Communications (HPCC) project of the NOAA Office of the Chief Information Officer. For more details please see <http://nwweb.nwn.noaa.gov/hpcc/nwg/>. Additional support for this research was provided by the NOAA Fisheries-Oceanography Coordinated Investigations (FOCI) and an NSF IGERT graduate fellowship (NSF award 0333257) in the Ecosystem Informatics IGERT program at Oregon State University. This publication was supported by the Joint Institute for the Study of the Atmosphere and Ocean (JISAO) under NOAA Cooperative Agreement #NA17RJ1232. PMEL contribution nnnn. This research is contribution EcoFOCI-0nnn to NOAA's Ecosystems & Fisheries Oceanography Coordinated Investigations. The views expressed herein are those of the author(s) and do not necessarily reflect the views of NOAA or any of its sub-agencies. Mention of software products does not imply endorsement of these products

# 7. REFERENCES

Lanksbury, J.A., Duffy-Anderson, J.T., Mier, K.L., Busby, M.S., and Stabeno, P.J. 2007. Distribution and transport patterns of northern rock sole, *Lepidopsetta polyxstra*, larvae in the southeastern Bering Sea. Prog. Oceanogr., 72, 39–62.

ESRI Arc Engine, [www.esri.com](http://www.esri.com) , viewed 7/29/07

GeoTools home page, [www.geotools.org](http://www.geotools.org), viewed 4/28/07.

OPeNDAP pages, [www.opendap.org](http://www.opendap.org), viewed 4/18/07.

ROMS model pages, <http://ourocean.jpl.nasa.gov>, viewed 4/20/07.

[http://marine.rutgers.edu/po/index.php?model=](http://marine.rutgers.edu/po/index.php?model=roms&page=) [roms&page=](http://marine.rutgers.edu/po/index.php?model=roms&page=), viewed 8/17/06.

VTK, [[www.kitware.com](http://www.kitware.com)], viewed 7/28/06.